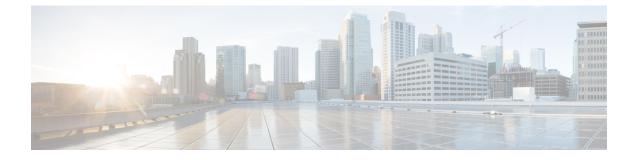

# **Basic Systems Configuration**

- Feature Summary and Revision History, on page 1
- Overview, on page 1
- Adding a System, on page 2

## **Feature Summary and Revision History**

### **Summary Data**

#### Table 1: Summary Data

| Applicable Product(s) or Functional Area | PCF                                         |
|------------------------------------------|---------------------------------------------|
| Applicable Platform(s)                   | SMI                                         |
| Feature Default Setting                  | Enabled – Configuration required to disable |
| Related Documentation                    | Not Applicable                              |

### **Revision History**

### **Table 2: Revision History**

| Revision Details  | Release    |
|-------------------|------------|
| First introduced. | 2020.05.01 |

## **Overview**

The PCF provides the Policy Builder as an interface for policy management. Policies translate a Service Provider's business rules into actionable, logical processing methods that the PCF enforces on the network.

The PCF provides some standard base policies that creates a starting point for customization to suit a Service Provider's specific business rules.

## Adding a System

This section describes how to add a system.

After installation, use this procedure to set up your Policy Builder by using an example populated with default data. You can change anything that does not apply to your deployment.

- 1. Click the **Reference Data** tab, and then click the **Systems** node to display the **Systems** tree.
- 2. Click System... under Create Child: to open the System pane on the right side.
- **3.** Fill in the **Name** field, and provide a description of this system. Enter the rest of the parameters based on your network requirements.

| Parameter                  | Description                                                                                                    |  |
|----------------------------|----------------------------------------------------------------------------------------------------|--|
| Name                       | The name of the PCF system.                                                                                                    |  |
| Description                | Describes the system using which you can uniquely identify the system.                                                                                                    |  |
| Session Expiration Hours   | An event occurs whenever a session is updated, which in turn increments the session expiry duration.                                                                                                    |  |
|                            | If no session update event occurs in the specified session expiration duration (combination of <b>Session Expiration Hours</b> and <b>Session Expiration Minutes</b> ), then the session will be removed. |  |
|                            | <b>Note</b> The combined value of <b>Session Expiration Hours</b><br>multiplied by 60 plus <b>Session Expiration Minutes</b> should<br>not exceed 35,400 minutes.                                         |  |
|                            | Default value is 8.                                                                                                    |  |
| Session Expiration Minutes | An event occurs whenever a session is updated, which in turn increments the session expiry duration.                                                                                                    |  |
|                            | If no session update event occurs in the specified session expiration duration (combination of <b>Session Expiration Hours</b> and <b>Session Expiration Minutes</b> ), then the session will be removed. |  |
|                            | <b>Note</b> The combined value of <b>Session Expiration Hours</b> multiplied by 60 plus <b>Session Expiration Minutes</b> should not exceed 35,400 minutes.                                               |  |
|                            | Default value is 0.                                                                                                    |  |

#### Table 3: System Parameters